# CMPS 2680 Lab 7

Spring 2024

#### **Part 1 - Setup**

- 1. For this assignment you will have multiple files, so I would highly recommend creating a lab7 folder.
- 2. Inside of the lab7 folder you will run the following commands:

**touch lab7.html script.js style.css**

This will create all three files you will need for this lab with one command.

#### **Part 2 - Find Multiples**

#### **lab7.html:**

- 1. Make sure to source your script.js and style.css files.
- 2. In the body, you will have a container div with two main elements inside of it:
	- An <input> element with the id **'userInput'**
	- A <div> element with the id **'multiples'**
	- You may also want to include some headers to label each element.

#### **script.js:**

- 1. Use getElementById and addEventListener to add a "**keyup**" event to the **'userInput'** element. This event will call the **generateMultiples** function you will define later.
- 2. Define a function called **generateMultiples()** that will do the following (in this order):
	- a. IF **this.value** is blank OR **this.value** is not a number:
		- Update the **innerHTML** of the **'multiples'** element with an error message
		- End the function early using a **return;** statement.
	- b. Pass **this.value** to the parseInt function, and assign the returned value to a variable called **base**
	- c. Create an array called **nums** with the values 1 through 12
	- d. Use a for loop to iterate through the **nums** array.

For each element in the array you will add the following to the **innerHTML** of the **'multiples'** div:

- multiply **base** by **nums[i]** to get each multiple value
- use string concatenation to place each multiple value inside of a paragraph element
- IF **i** is even, make the class for the **<p>** element **'a'**
- IF **i** is odd, make the class for the **<p>** element **'b'**

#### style.css:

- 1. Set the width of the container div and center it on the page.
- 2. Add a text shadow to the headers/labels
- 3. Apply some interesting style/color to the id **userInput**.
- 4. Apply a different style to **class a** and **class b** so that every other multiple stands out. Even though they will have different styles, they should still be cohesive/complimentary.

# Enter a number:

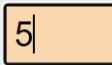

## **Multiples:**

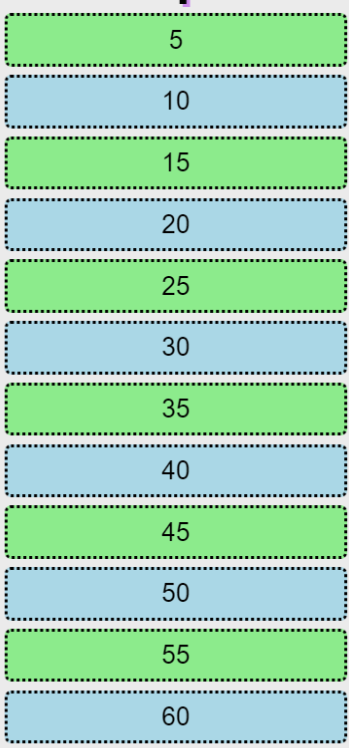

## Enter a number:

bad input

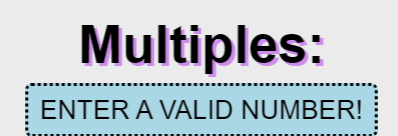